## **How to Unpost Inventory Receipt**

Unposting the Inventory receipt means recording the reverse entries of the transaction to the General Ledger Account Detail and decreasing the On Hand and Available stock qty.

- Click Unpost in the Inventory Receipt screen. blocked URL
- 2. The Inventory Receipt transaction will then be enabled once again and allow modification on the transaction. You will notice that the button will now read as **Post**.

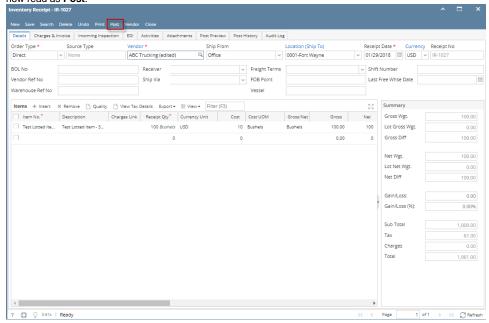

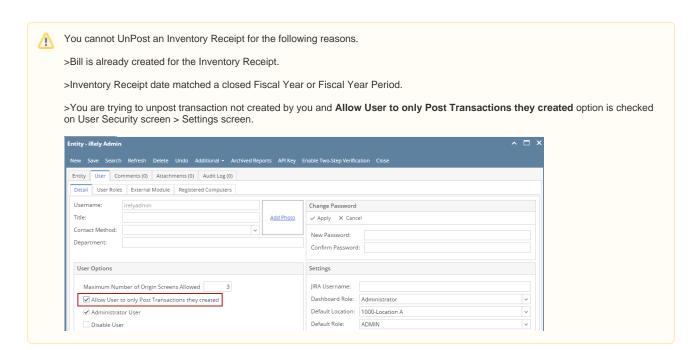